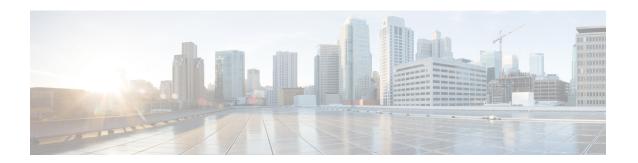

## Troubleshooting High Availability

- Manual Failover, Fallback, and Recovery, on page 1
- View Presence Redundancy Group Node Status, on page 3
- Node State Definitions, on page 4
- Node States, Causes, and Recommended Actions, on page 5

## Manual Failover, Fallback, and Recovery

Use Cisco Unified Communications Manager Administration to initiate a manual failover, fallback, and recovery for IM and Presence Service nodes in a presence redundancy group. You can also initiate these actions from Cisco Unified Communications Manager or IM and Presence Service using the CLI. See the *Command Line Interface Guide for Cisco Unified Communications Solutions* for details.

• Manual failover: When you initiate a manual failover, the Cisco Server Recovery Manager stops the critical services on the failed node. All users from the failed node are disconnected and must re-login to the backup node.

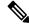

Note

After a manual failover occurs, critical services will not be started unless we invoke manual fallback.

- Manual fallback: When you initiate a manual fallback, the Cisco Server Recovery Manager restarts critical services on the primary node and disconnects all users that had been failed over. Those users must then re-login to their assigned node.
- Manual recovery: When both nodes in the presence redundancy group are in a failed state and you initiate a manual recovery, the IM and Presence Service restarts the Cisco Server Recovery Manager service on both nodes in the presence redundancy group.

### **Initiate Manual Failover**

You can manually initiate a failover of IM and Presence Service nodes in a presence redundancy group using Cisco Unified Communications Manager Administration.

#### **Procedure**

**Step 1** Select **System** > **Presence Redundancy Groups**.

The **Find and List Presence Redundancy Groups** window displays.

**Step 2** Select the presence redundancy group search parameters, and then click **Find**.

Matching records appear.

Step 3 Select the presence redundancy group that is listed in the **Find and List Presence Redundancy Group** window.

The **Presence Redundancy Group Configuration** window appears.

**Step 4** Click **Failover** in the ServerAction field.

**Note** This button appears only when the server and presence redundancy group are in the correct states.

### **Initiate Manual Fallback**

Use Cisco Unified Communications Manager Administration to manually initiate the fallback of an IM and Presence Service node in a presence redundancy group that has failed over. For more information about presence redundancy group node status, see topics related to node state, state change causes, and recommended actions.

#### **Procedure**

**Step 1** Select **System > Presence Redundancy Groups**.

The **Find and List Presence Redundancy Groups** window displays.

**Step 2** Select the presence redundancy group search parameters, and then click **Find**.

Matching records appear.

Step 3 Select the presence redundancy group that is listed in the **Find and List Presence Redundancy Group** window.

The **Presence Redundancy Group Configuration** window appears.

**Step 4** Click **Fallback** in the ServerAction field.

**Note** This button appears only when the server and presence redundancy group are in the correct states.

### **Initiate Manual Recovery**

A manual recovery is necessary when both nodes in the presence redundancy group are in the failed state. Use Cisco Unified Communications Manager Administration to manually initiate the recovery of IM and Presence Service nodes in a presence redundancy group that is in the failed state.

For more information about presence redundancy group node status, see topics related to node state, state change causes, and recommended actions.

#### Before you begin

A manual recovery is necessary when both nodes in the presence redundancy group are in the failed state. Use Cisco Unified Communications Manager Administration to manually initiate the recovery of IM and Presence Service nodes in a presence redundancy group that is in the failed state.

#### **Procedure**

- **Step 1** Select System > Presence Redundancy Groups.
  - The Find and List Presence Redundancy Groups window displays.
- **Step 2** Select the presence redundancy group search parameters, and then click **Find**.
  - Matching records appear.
- Step 3 Select the presence redundancy group that is listed in the **Find and List Presence Redundancy Group** window.
  - The **Presence Redundancy Group Configuration** window appears.
- Step 4 Click Recover.
  - **Note** This button appears only when the server and presence redundancy group are in the correct states.

## **View Presence Redundancy Group Node Status**

Use the **Cisco Unified CM Administration** user interface to view the status of IM and Presence Service nodes that are members of a presence redundancy group.

#### **Procedure**

- **Step 1** Choose **System > Presence Redundancy Groups**.
  - The **Find and List Presence Redundancy Groups** window displays.
- **Step 2** Choose the presence redundancy group search parameters, and then click **Find**.
  - Matching records appear.
- **Step 3** Choose a presence redundancy group that is listed in the search results.

The **Presence Redundancy Group Configuration** window appears. If two nodes are configured in that group and high availability is enabled, then the status of the nodes within that group are displayed in the High Availability area.

# **Node State Definitions**

**Table 1: Presence Redundancy Group Node State Definitions** 

| State                                             | Description                                                                                                    |  |  |  |
|---------------------------------------------------|----------------------------------------------------------------------------------------------------|--|--|--|
| Initializing                                      | This is the initial (transition) state when the Cisco Server Recovery Manager service starts; it is a temporary state.                                                                                                    |  |  |  |
| Idle                                              | IM and Presence Service is in Idle state when failover occurs and services are stopped. In Idle state, the IM and Presence Service node does not provide any availability or Instant Messaging services. In Idle state, you can manually initiate a fallback to this node using the <b>Cisco Unified CM Administration</b> user interface. |  |  |  |
| Normal                                            | This is a stable state. The IM and Presence Service node is operating normally. In this state, you can manually initiate a failover to this node using the <b>Cisco Unified CM Administration</b> user interface.                                                                                                    |  |  |  |
| Running in Backup Mode                            | This is a stable state. The IM and Presence Service node is acting as the backup for its peer node. Users have moved to this (backup) node.                                                                                                    |  |  |  |
| Taking Over                                       | This is a transition state. The IM and Presence Service node is taking over for its peer node.                                                                                                    |  |  |  |
| Failing Over                                      | This is a transition state. The IM and Presence Service node is being taken over by its peer node.                                                                                                    |  |  |  |
| Failed Over                                       | This is a steady state. The IM and Presence Service node has failed over, but no critical services are down. In this state, you can manually initiate a fallback to this node using the <b>Cisco Unified CM Administration</b> user interface.                                                                                             |  |  |  |
| Failed Over with Critical<br>Services Not Running | This is a steady state. Some of the critical services on the IM and Presence Service node have either stopped or failed.                                                                                                    |  |  |  |
| Falling Back                                      | This is a transition state. The system is falling back to this IM and Presence Service node from the node that is running in backup mode.                                                                                                    |  |  |  |
| Taking Back                                       | This is a transition state. The failed IM and Presence Service node is taking back over from its peer.                                                                                                    |  |  |  |
| Running in Failed Mode                            | An error occurs during the transition states or Running in Backup Mode state.                                                                                                    |  |  |  |
| Unknown                                           | Node state is unknown.                                                                                                    |  |  |  |
|                                                   | A possible cause is that high availability was not enabled properly on the IM and Presence Service node. Restart the Server Recovery Manager service on both nodes in the presence redundancy group.                                                                                                    |  |  |  |

# **Node States, Causes, and Recommended Actions**

You can view the status of nodes in a presence redundancy group on the **Presence Redundancy Group Configuration** window when you choose a group using the **Cisco Unified CM Administration** user interface.

Table 2: Presence Redundancy Group Node High-Availability States, Causes, and Recommended Actions

| Node 1          |                       | Node 2                       |                       |                                                                                                    |
|-----------------|-----------------------|------------------------------|-----------------------|----------------------------------------------------------------------------------------------------|
| State           | Reason                | State                        | Reason                | Cause/Recommended Actions                                                                                                    |
| Normal          | Normal                | Normal                       | Normal                | Normal                                                                                                    |
| Failing<br>Over | On Admin<br>Request   | Taking<br>Over               | On Admin<br>Request   | The administrator initiated a manual failover from node 1 to node 2. The manual failover is in progress.                                                                                         |
| Idle            | On Admin<br>Request   | Running in<br>Backup<br>Mode | On Admin<br>Request   | The manual failover from node 1 to node 2 that the administrator initiated is complete.                                                                                                    |
| Taking<br>Back  | On Admin<br>Request   | Falling<br>Back              | On Admin<br>Request   | The administrator initiated a manual fallback from node 2 to node 1. The manual fallback is in progress.                                                                                         |
| Idle            | Initialization        | Running in<br>Backup<br>Mode | On Admin<br>Request   | The administrator restarts the SRM service on node 1 while node 1 is in "Idle" state.                                                                                                    |
| Idle            | Initialization        | Running in<br>Backup<br>Mode | Initialization        | The administrator either restarts both nodes in the presence redundancy group, or restarts the SRM service on both nodes while the presence redundancy group was in manual failover mode.        |
| Idle            | On Admin<br>Request   | Running in<br>Backup<br>Mode | Initialization        | The administrator restarts the SRM service on node 2 while node 2 is running in backup mode, but before the heartbeat on node 1 times out.                                                       |
| Failing<br>Over | On Admin<br>Request   | Taking<br>Over               | Initialization        | The administrator restarts the SRM service on node 2 while node 2 is taking over, but before the heartbeat on node1 times out.                                                                   |
| Taking<br>Back  | Initialization        | Falling<br>Back              | On Admin<br>Request   | The administrator restarts the SRM service on node 1 while taking back, but before the heartbeat on node 2 times out. After the taking back process is complete, both nodes are in Normal state. |
| Taking<br>Back  | Automatic<br>Fallback | Falling<br>Back              | Automatic<br>Fallback | Automatic Fallback has been initiated from node 2 to node 1 and is currently in progress.                                                                                                    |

| Node 1                                               |                     | Node 2                       |                             |                                                                                                    |
|------------------------------------------------------|---------------------|------------------------------|-----------------------------|----------------------------------------------------------------------------------------------------|
| State                                                | Reason              | State                        | Reason                      | Cause/Recommended Actions                                                                                                    |
| Failed Over Initialization or Critical Services Down | or Critical         | Running in<br>Backup<br>Mode | Critical<br>Service<br>Down | Node 1 transitions to Failed Over state when either of the following conditions occur:                                                                                                   |
|                                                      |                     |                              |                             | Critical services come back up due to a reboot of node 1.                                                                                                    |
|                                                      |                     |                              |                             | The administrator starts critical services on node     while node 1 is in Failed Over with Critical     Services Not Running state.                                                      |
|                                                      |                     |                              |                             | When node 1 transitions to Failed Over state the node is ready for the administrator to perform a manual fallback to restore the nodes in the presence redundancy group to Normal state. |
| Failed Over with                                     | Service             | rvice Backup                 | Critical<br>Service         | A critical service is down on node 1. IM and Presence Service performs an automatic failover to node 2.                                                                                  |
| Critical<br>Services not                             | Down                |                              | Down                        | Recommended Actions:                                                                                                    |
| Running                                              |                     |                              |                             | Check node 1 for any critical services that are down and try to manually start those services.                                                                                           |
|                                                      |                     |                              |                             | <b>2.</b> If the critical services on node 1 do not start, then reboot node 1.                                                                                                    |
|                                                      |                     |                              |                             | 3. When all the critical services are up and running after the reboot, perform a manual fallback to restore the nodes in the presence redundancy group to the Normal state.              |
| Failed Over I with F Critical Services not Running   | Database<br>Failure | Running in<br>Backup<br>Mode | Database<br>Failure         | A database service is down on node 1. IM and Presence Service performs an automatic failover to node 2.                                                                                  |
|                                                      |                     |                              |                             | Recommended Actions:                                                                                                    |
|                                                      |                     |                              |                             | 1. Reboot node 1.                                                                                                    |
|                                                      |                     |                              |                             | 2. When all the critical services are up and running after the reboot, perform a manual fallback to restore the nodes in the presence redundancy group to the Normal state.              |

| Node 1                                          |                      | Node 2                       |                                                                                                    |                                                                                                    |
|-------------------------------------------------|----------------------|------------------------------|----------------------------------------------------------------------------------------------------|----------------------------------------------------------------------------------------------------|
| State                                           | Reason               | State                        | Reason                                                                                                    | Cause/Recommended Actions                                                                                                    |
| Running in Failed Critical Mode Services Failed | Critical<br>Services | Running in<br>Failed<br>Mode | Start of<br>Critical<br>Services                                                                                                    | Critical services fail to start while a node in the presence redundancy group is taking back from the other node.                                                                                  |
|                                                 |                      | Failed                       | <b>Recommended Actions.</b> On the node that is taking back, perform the following actions:                                                                                   |                                                                                                    |
|                                                 |                      |                              | Check the node for critical services that are down.     To manually start these services, click <b>Recovery</b> in the <b>Presence Redundancy Group</b> Configuration window. |                                                                                                    |
|                                                 |                      |                              |                                                                                                    | 2. If the critical services do not start, reboot the node.                                                                                                    |
|                                                 |                      |                              |                                                                                                    | 3. When all the critical services are up and running after the reboot, perform a manual fallback to restore the nodes in the presence redundancy group to the Normal state.                        |
| Running in Failed                               | Critical<br>Service  | Running in Failed            | Critical<br>Service<br>Down                                                                                                    | Critical services go down on the backup node. Both nodes enter the failed state.                                                                                                    |
| Mode D                                          | Down Mo              | Mode                         |                                                                                                    | Recommended Actions:                                                                                                    |
|                                                 |                      |                              |                                                                                                    | <ol> <li>Check the backup node for critical services that<br/>are down. To start these services manually, click<br/>Recovery in the Presence Redundancy Group<br/>Configuration window.</li> </ol> |
|                                                 |                      |                              |                                                                                                    | 2. If the critical services do not start, reboot the node.                                                                                                    |

| Node 1                                                                                |           | Node 2                       |             |                                                                                                    |
|---------------------------------------------------------------------------------------|-----------|------------------------------|-------------|----------------------------------------------------------------------------------------------------|
| State                                                                                 | Reason    | State                        | Reason      | Cause/Recommended Actions                                                                                                    |
| Node 1 is down due to loss of network connectivity or the SRM service is not running. |           | Running in<br>Backup<br>Mode | Peer Down   | Node 2 has lost the heartbeat from node 1. IM and Presence Service performs an automatic failover to node 2.                                                                                                    |
|                                                                                       |           |                              |             | <b>Recommended Action.</b> If node 1 is up, perform the following actions:                                                                                                    |
|                                                                                       |           |                              |             | 1. Check and repair the network connectivity between nodes in the presence redundancy group. When you reestablish the network connection between the nodes, the node may go into a failed state. Click <b>Recovery</b> in the <b>Presence Redundancy Group Configuration</b> window to restore the nodes to the Normal state. |
|                                                                                       |           |                              |             | 2. Start the SRM service and perform a manual fallback to restore the nodes in the presence redundancy group to the Normal state.                                                                                                    |
|                                                                                       |           |                              |             | 3. (If the node is down) Repair and power up node 1.                                                                                                    |
|                                                                                       |           |                              |             | 4. When the node is up and all critical services are running, perform a manual fallback to restore the nodes in the presence redundancy group to the Normal state.                                                                                                    |
| Node 1 is do<br>possible pow<br>hardware fai                                          | ver down, | Running in<br>Backup<br>Mode | Peer Reboot | IM and Presence Service performs an automatic failover to node 2 due to the following possible conditions on node 1:                                                                                                    |
| shutdown, re                                                                          | eboot)    |                              |             | hardware failure                                                                                                    |
|                                                                                       |           |                              |             | • power down                                                                                                    |
|                                                                                       |           |                              |             | • restart                                                                                                    |
|                                                                                       |           |                              |             | • shutdown                                                                                                    |
|                                                                                       |           |                              |             | Recommended Actions:                                                                                                    |
|                                                                                       |           |                              |             | 1. Repair and power up node 1.                                                                                                    |
|                                                                                       |           |                              |             | 2. When the node is up and all critical services are running, perform a manual fallback to restore the nodes in the presence redundancy group to the Normal state.                                                                                                    |

| Node 1                                                                          |                                                                        | Node 2                           |                                                                        |                                                                                                    |
|---------------------------------------------------------------------------------|------------------------------------------------------------------------|----------------------------------|------------------------------------------------------------------------|----------------------------------------------------------------------------------------------------|
| State                                                                           | Reason                                                                 | State                            | Reason                                                                 | Cause/Recommended Actions                                                                                                    |
| Failed Over<br>with<br>Critical<br>Services not<br>Running<br>OR Failed<br>Over | Initialization                                                         | Backup<br>Mode                   | Peer Down<br>During<br>Initialization                                  | Node 2 does not see node 1 during startup.  Recommended Action:  When node1 is up and all critical services are running, perform a manual fallback to restore the nodes in the presence redundancy group to the Normal state.                     |
| Running in<br>Failed<br>Mode                                                    | Cisco<br>Server<br>Recovery<br>Manager<br>Take Over<br>Users<br>Failed | Running in<br>Failed<br>Mode     | Cisco<br>Server<br>Recovery<br>Manager<br>Take Over<br>Users<br>Failed | User move fails during the taking over process.  Recommended Action:  Possible database error. Click Recovery in the Presence Redundancy Group Configuration window. If the problem persists, then reboot the nodes.                              |
| Running in<br>Failed<br>Mode                                                    | Cisco<br>Server<br>Recovery<br>Manager<br>Take Back<br>Users<br>Failed | Running in<br>Failed<br>Mode     | Cisco<br>Server<br>Recovery<br>Manager<br>Take Back<br>Users<br>Failed | User move fails during falling back process.  Recommended Action:  Possible database error. Click Recovery in the Presence Redundancy Group Configuration window. If the problem persists, then reboot the nodes.                                 |
| Running in<br>Failed<br>Mode                                                    | Unknown                                                                | Running in<br>Failed<br>Mode     | Unknown                                                                | The SRM on a node restarts while the SRM on the other node is in a failed state, or an internal system error occurs.                                                                                                    |
|                                                                                 |                                                                        |                                  |                                                                        | Recommended Action:  Click Recovery in the Presence Redundancy Group Configuration window. If the problem persists, then reboot the nodes.                                                                                                    |
| Backup<br>Activated                                                             | Auto<br>Recover<br>Database<br>Failure                                 | Failover<br>Affected<br>Services | Auto<br>Recovery<br>Database<br>Failure.                               | The database goes down on the backup node. The peer node is in failover mode and can take over for all users in the presence redundancy group.  Auto-recovery operation automatically occurs and all users are moved over to the primary node.    |
| Backup<br>Activated                                                             | Auto<br>Recover<br>Database<br>Failure                                 | Failover<br>Affected<br>Services | Auto<br>Recover<br>Critical<br>Service<br>Down                         | A critical service goes down on the backup node. The peer node is in failover mode and can take over for all users in the presence redundancy group.  Auto-recovery operation automatically occurs and all users are moved over to the peer node. |

| Node 1  |        | Node 2  |        |                                                                                                    |
|---------|--------|---------|--------|----------------------------------------------------------------------------------------------------|
| State   | Reason | State   | Reason | Cause/Recommended Actions                                                                                |
| Unknown |        | Unknown |        | Node state is unknown.                                                                                   |
|         |        |         |        | A possible cause is that high availability was not enabled properly on the IM and Presence Service node. |
|         |        |         |        | Recommended Action:                                                                                      |
|         |        |         |        | Restart the Server Recovery Manager service on both nodes in the presence redundancy group.              |